## **EDITOR DE CONTENIDO (I)**

### ¿Cómo insertar un enlace y una tabla?

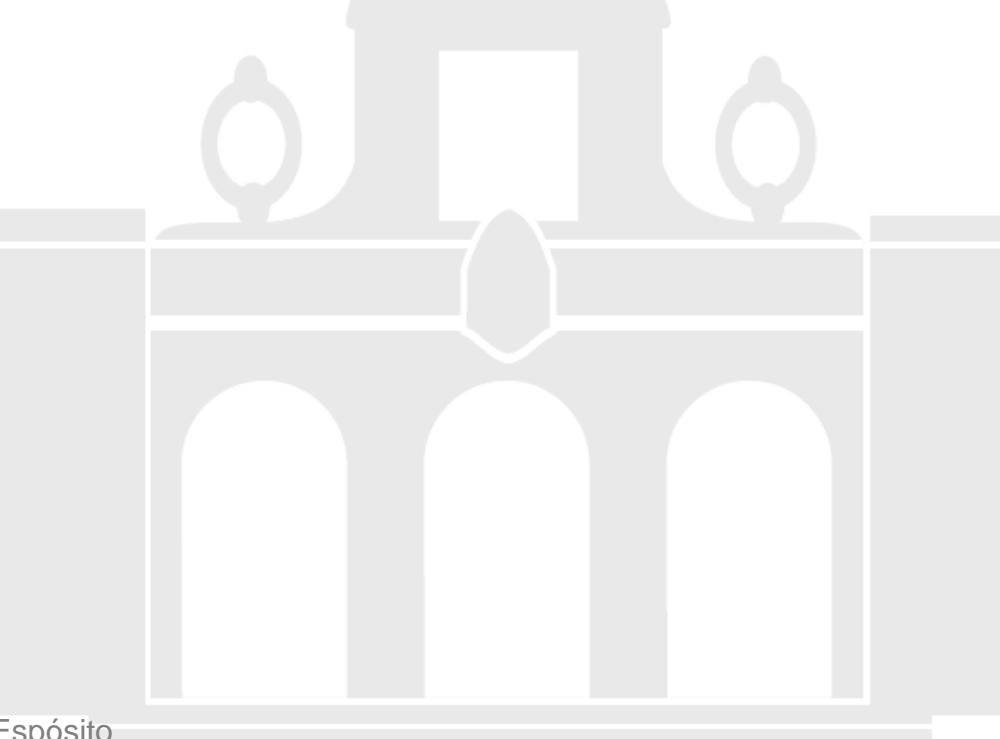

Material elaborado por Alicia García Espósitoaesposit@ull.edu.es

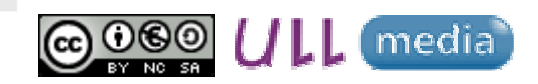

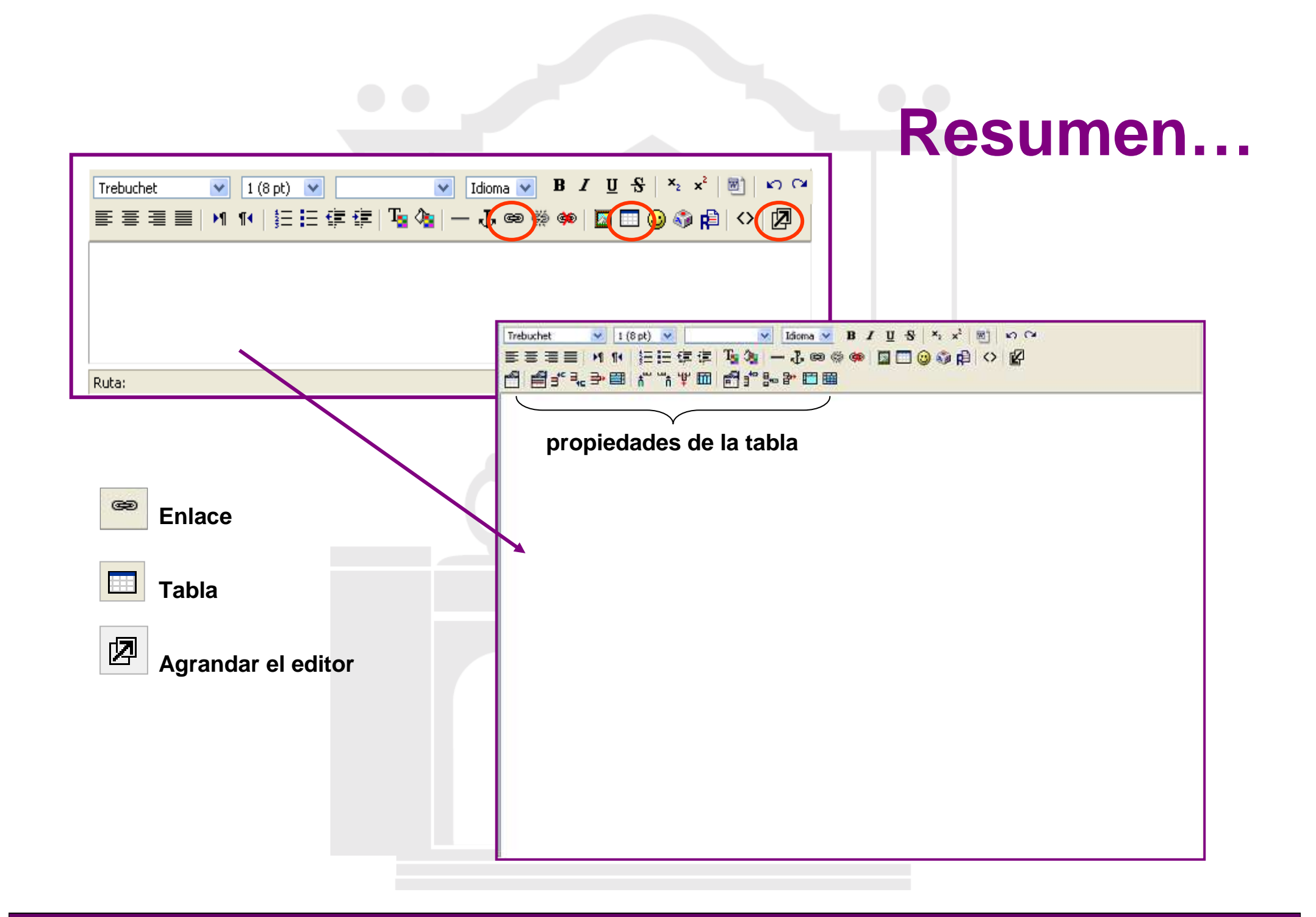

# **¿Cómo insertar un enlace?**

- **Escribir y seleccionar el texto**
- **Seleccionar "Insertar enlace"**
- $\bullet$ **Cumplimentar**

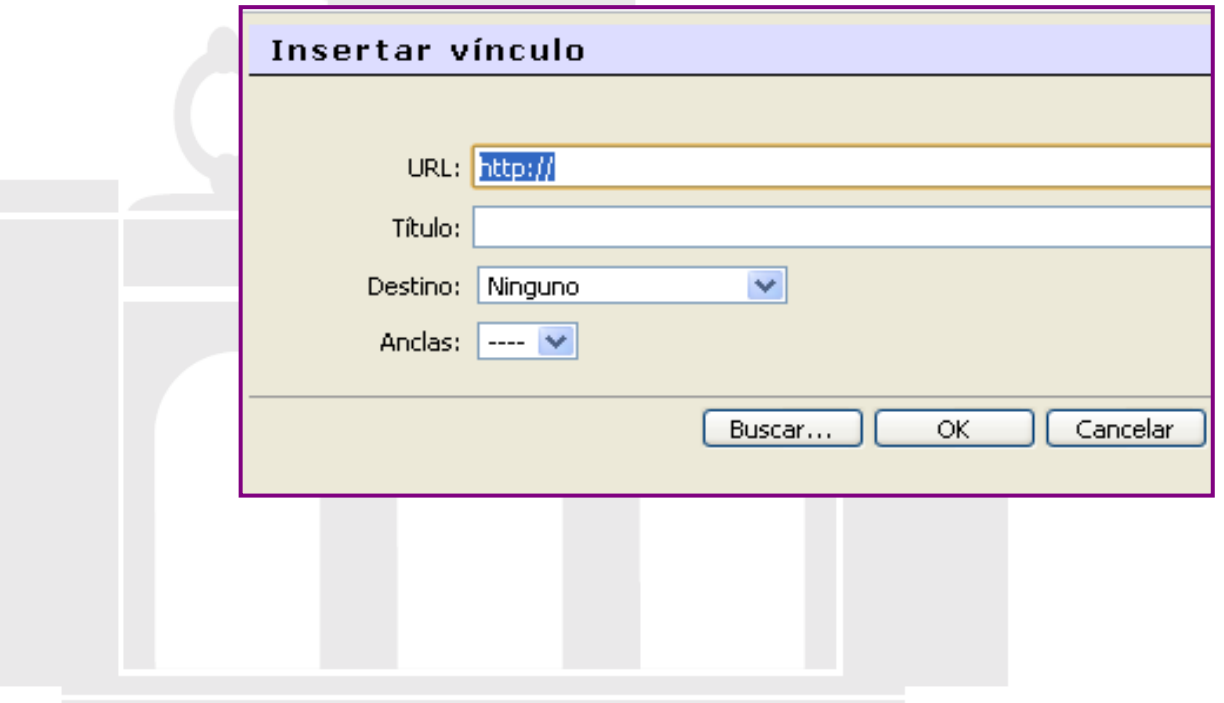

GEO.

# **¿Cómo insertar una tabla?**

- **Seleccionar "Insertar tabla"**
- $\bullet$ **Cumplimentar**

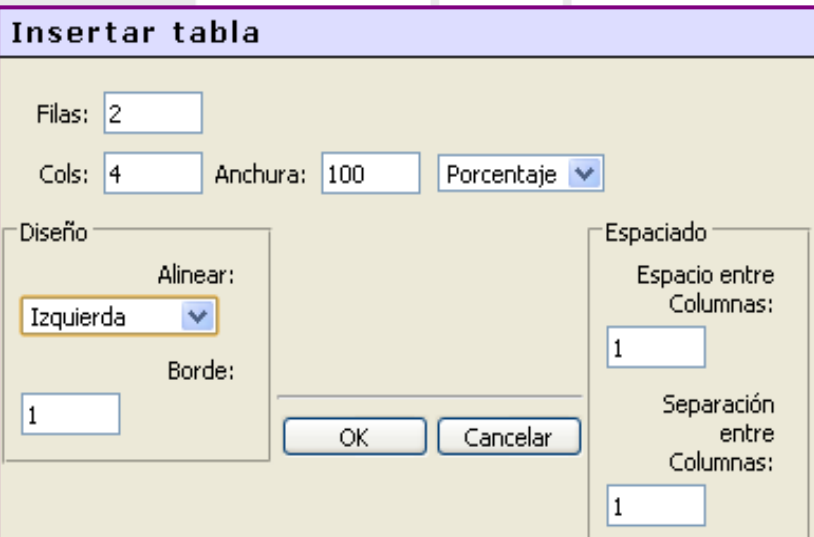

#### **Modificar la tabla**

图 • **Seleccionar "Agrandar el editor"**

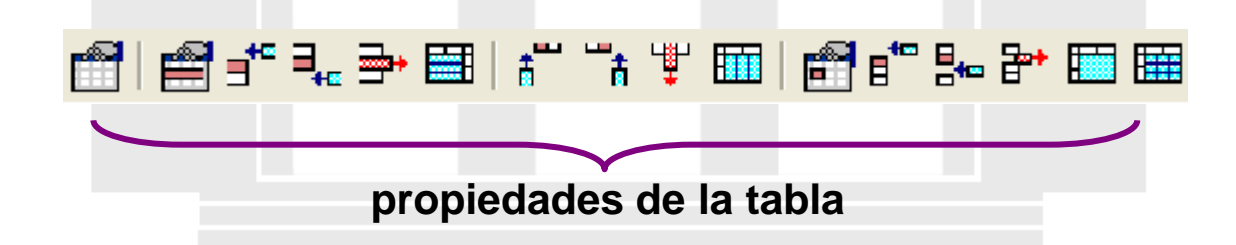

## **EDITOR DE CONTENIDO (I)**

### ¿Cómo insertar un enlace y una tabla?

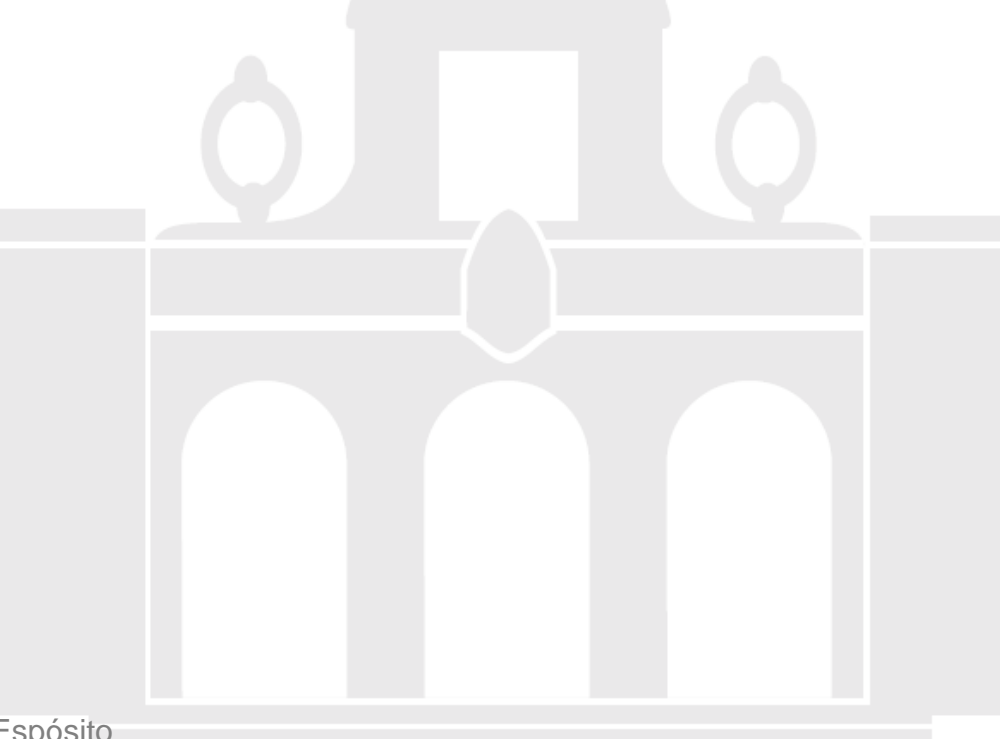

Material elaborado por Alicia García Espósitoaesposit@ull.edu.es

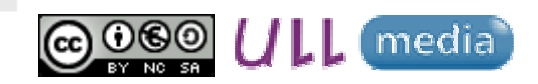